# **QGIS Application - Bug report #17782 New node tool needs to respect selected features**

*2018-01-04 01:07 AM - Nyall Dawson*

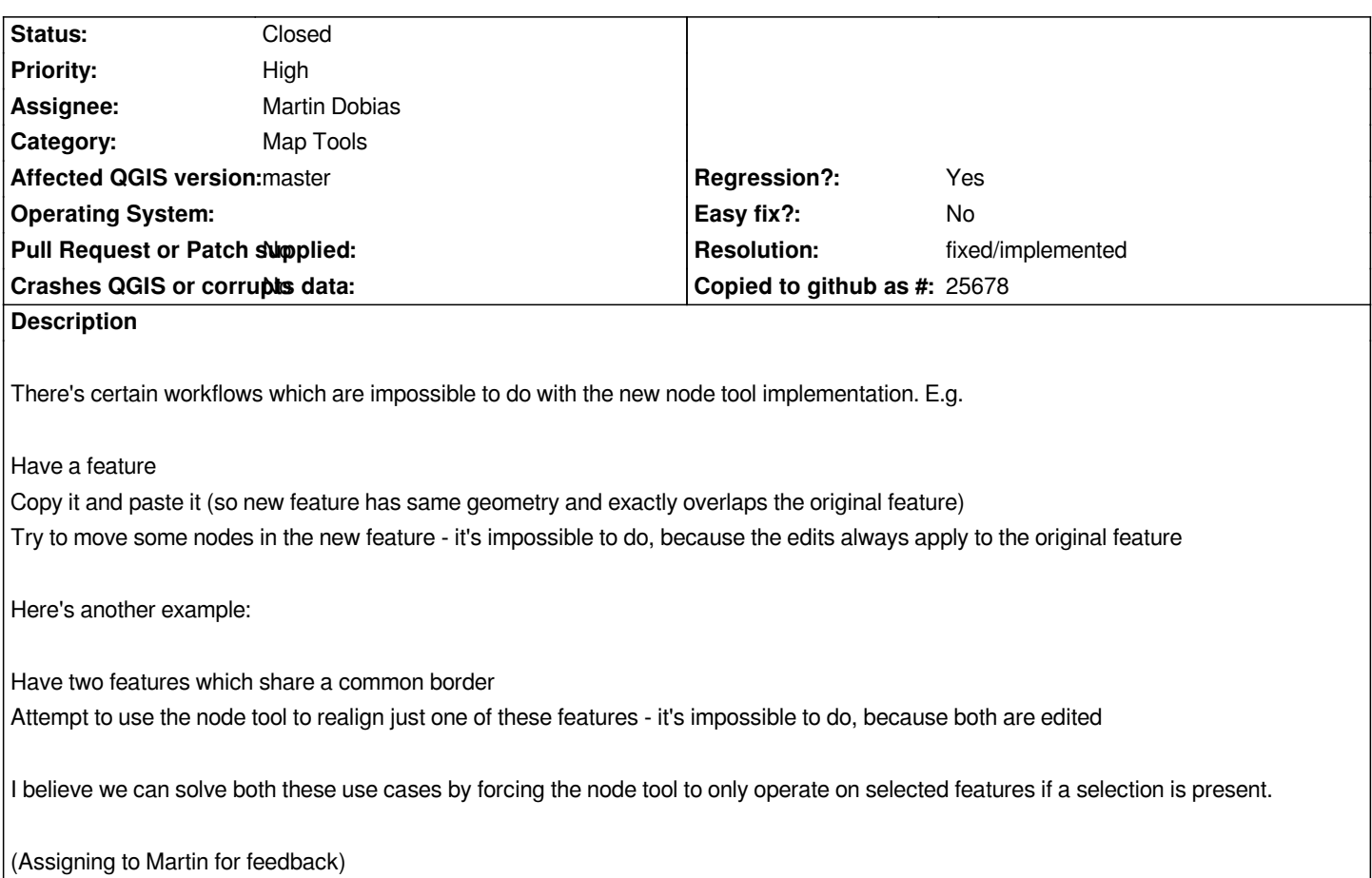

#### **Associated revisions**

### **Revision 64aa400f - 2018-02-23 05:33 AM - Martin Dobias**

*Respect selection in layers in vertex tool (fixes #17782) (#6421)*

*This fixes issues in situations when there are multiple vertices in one location:*

- *1. when clicking a location, if there are selected features, the closest vertex from a selected feature will be used with priority.*
- *2. when dragging a rectangle, if there is a selected feature, only vertices from selected features will be used.*

*If there is selection in any editable layers, but away from the location where user clicked to pick vertex (or dragged rectangle to pick multiple vertices), the existing vertex tool behavior is not affected (so it cannot happen that vertex tool suddenly appears to have stopped working just because there is selection somewhere possibly outside of the current map view).*

#### **History**

**#1 - 2018-01-19 03:06 PM - Martin Dobias**

*Yeah dealing with exactly same geometries can be a bit tricky...*

Using just selected features would be a possible solution. Since node tool uses all layers in editing mode, with the active layer having the highest priority, it *probably makes sense to use selection only from the active layer - otherwise if any of the layers in editing mode had some selection, it could be confusing why node tool does not pick anything.*

*When using just selected features, shall we have some kind of notification about that showing up automatically when the current layer has selection to avoid confusion? Or maybe have "selection only" as a mode of the node tool that would need to be enabled explicitly (e.g. in the popup menu on right-click?)*

*For the "another example" from ticket description, isn't the case that both features are updated only when topological editing is enabled? (which I believe is correct behavior and user should just disable topological editing)*

#### **#2 - 2018-02-23 05:33 AM - Martin Dobias**

- *% Done changed from 0 to 100*
- *Status changed from Open to Closed*

*Applied in changeset commit:qgis|64aa400ffcf6c744c4151b8f676740eec4c9bf86.*

## **#3 - 2018-02-23 10:31 AM - Giovanni Manghi**

*- Resolution set to fixed/implemented*